# **The build2 Repository Interface**

Copyright © 2014-2023 the build2 authors.

Permission is granted to copy, distribute and/or modify this document under the terms of the MIT License.

Revision 0.16, June 2023 This revision of the document describes the build2 repository interface 0.16.x series.

# **Table of Contents**

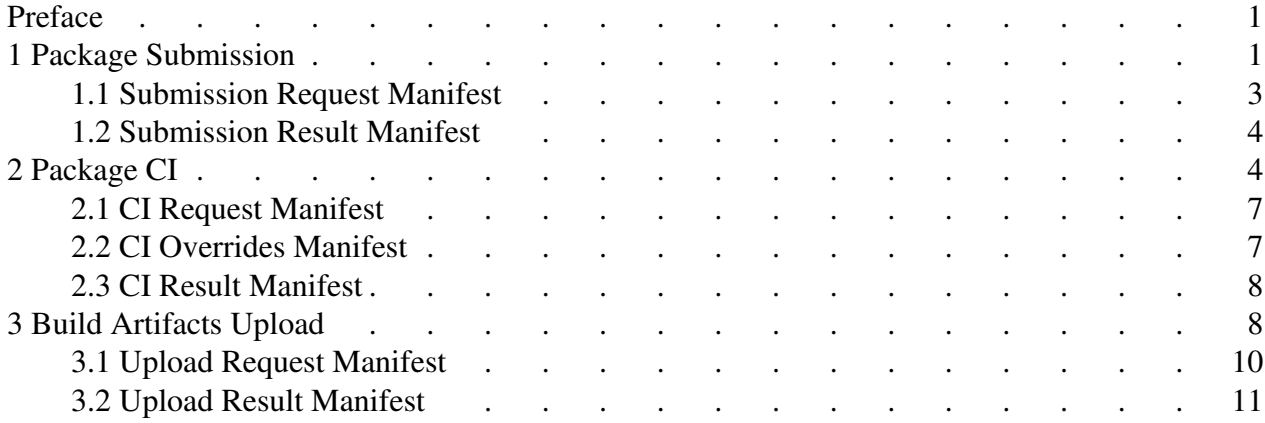

### <span id="page-4-0"></span>**Preface**

This document describes brep, the build2 package repository web interface. For the command line interface of brep utilities refer to the **brep-load(1)**, **brep-clean(1)**, **brep-migrate(1)**, and **brep-monitor(1)** man pages.

# <span id="page-4-1"></span>**1 Package Submission**

The package submission functionality allows uploading of package archives as well as additional, repository-specific information via the HTTP POST method using the multipart/form-data content type. The implementation in brep only handles uploading as well as basic verification (checksum, duplicates) expecting the rest of the submission and publishing logic to be handled by a separate entity according to the repository policy. Such an entity can be notified by brep about a new submission as an invocation of the *handler program* (as part of the HTTP request) and/or via email. It could also be a separate process that monitors the upload data directory.

The submission request without any parameters is treated as the submission form request. If submit-form is configured, then such a form is generated and returned. Otherwise, such a request is treated as an invalid submission (missing parameters).

For each submission request brep performs the following steps.

1. Verify submission size limit.

The submission form-data payload size must not exceed submit-max-size.

2. Verify the required archive and sha256sum parameters are present.

The archive parameter must be the package archive upload while sha256sum must be its 64 characters SHA256 checksum calculated in the binary mode.

3. Verify other parameters are valid manifest name/value pairs.

The value can only contain UTF-8 encoded Unicode graphic characters as well as tab  $(\n\setminus t)$ , carriage return  $(\n\cdot r)$ , and line feed  $(\n\cdot n)$ .

4. Check for a duplicate submission.

Each submission is saved as a subdirectory in the submit-data directory with a 12-character abbreviated checksum as its name.

5. Save the package archive into a temporary directory and verify its checksum.

A temporary subdirectory is created in the submit-temp directory, the package archive is saved into it using the submitted name, and its checksum is calculated and compared to the submitted checksum.

6. Save the submission request manifest into the temporary directory.

The submission request manifest is saved as request.manifest into the temporary subdirectory next to the archive.

7. Make the temporary submission directory permanent.

Move/rename the temporary submission subdirectory to submit-data as an atomic operation using the 12-character abbreviated checksum as its new name. If such a directory already exist, then this is a duplicate submission.

8. Invoke the submission handler program.

If submit-handler is configured, invoke the handler program passing to it additional arguments specified with submit-handler-argument (if any) followed by the absolute path to the submission directory.

The handler program is expected to write the submission result manifest to stdout and terminate with the zero exit status. A non-zero exit status is treated as an internal error. The handler program's stderr is logged.

Note that the handler program should report temporary server errors (service overload, network connectivity loss, etc.) via the submission result manifest status values in the [500-599] range (HTTP server error) rather than via a non-zero exit status.

The handler program assumes ownership of the submission directory and can move/remove it. If after the handler program terminates the submission directory still exists, then it is handled by brep depending on the handler process exit status and the submission result manifest status value. If the process has terminated abnormally or with a non-zero exit status or the result manifest status is in the [500-599] range (HTTP server error), then the directory is saved for troubleshooting by appending the .fail extension followed by a numeric extension to its name (for example, ff5a1a53d318.fail.1). Otherwise, if the status is in the [400-499] range (HTTP client error), then the directory is removed. If the directory is left in place by the handler or is saved for troubleshooting, then the submission result manifest is saved as result.manifest into this directory, next to the request manifest and archive.

If submit-handler-timeout is configured and the handler program does not exit in the allotted time, then it is killed and its termination is treated as abnormal.

If the handler program is not specified, then the following submission result manifest is implied:

status: 200 message: package submission is queued reference: <abbrev-checksum>

9. Send the submission email.

If submit-email is configured, send an email to this address containing the submission request manifest and the submission result manifest.

10. Respond to the client.

Respond to the client with the submission result manifest and its status value as the HTTP status code.

Check violations (max size, duplicate submissions, etc) that are explicitly mentioned above are always reported with the submission result manifest. Other errors (for example, internal server errors) might be reported with unformatted text, including HTML.

If the submission request contains the simulate parameter, then the submission service simulates the specified outcome of the submission process without actually performing any externally visible actions (e.g., publishing the package, notifying the submitter, etc). Note that the package submission email (submit-email) is not sent for simulated submissions.

Pre-defined simulation outcome values are internal-error-text, internal-error-html, duplicate-archive, and success. The simulation outcome is included into the submission request manifest and the handler program must at least handle success but may recognize additional outcomes.

#### <span id="page-6-0"></span>**1.1 Submission Request Manifest**

The submission request manifest starts with the below values and in that order optionally followed by additional values in the unspecified order corresponding to the custom request parameters.

```
archive: <name>
sha256sum: <sum>
timestamp: <date-time>
[simulate]: <outcome>
[client-ip]: <string>
[user-agent]: <string>
```
The timestamp value is in the ISO-8601 <YYYY>-<MM>-<DD>T<hh>:<mm>:<ss>Z form (always UTC). Note also that client-ip can be IPv4 or IPv6.

#### <span id="page-7-0"></span>**1.2 Submission Result Manifest**

The submission result manifest starts with the below values and in that order optionally followed by additional values if returned by the handler program. If the submission is successful, then the reference value must be present and contain a string that can be used to identify this submission (for example, the abbreviated checksum).

```
status: <http-code>
message: <string>
[reference]: <string>
```
### <span id="page-7-1"></span>**2 Package CI**

The CI functionality allows submission of package CI requests as well as additional, repository-specific information via the HTTP GET and POST methods using the application/x-www-form-urlencoded or multipart/form-data parameters encoding. The implementation in brep only handles reception as well as basic parameter verification expecting the rest of the CI logic to be handled by a separate entity according to the repository policy. Such an entity can be notified by brep about a new CI request as an invocation of the *handler program* (as part of the HTTP request) and/or via email. It could also be a separate process that monitors the CI data directory.

The CI request without any parameters is treated as the CI form request. If  $ci$ -form is configured, then such a form is generated and returned. Otherwise, such a request is treated as an invalid CI request (missing parameters).

For each CI request brep performs the following steps.

1. Verify the required repository and optional package parameters.

The repository parameter is the remote bpkg repository location that contains the packages to be tested. If one or more package parameters are present, then only the specified packages are tested. If no package parameters are specified, then all the packages present in the repository (but excluding complement repositories) are tested.

Each package parameter can specify either just the package name, in which case all the versions of this package present in the repository will be tested, or both the name and version in the <name>/<version> form (for example, libhello/1.2.3.

2. Verify the optional overrides parameter.

The overrides parameter, if specified, must be the CI overrides manifest upload.

3. Verify other parameters are valid manifest name/value pairs.

The value can only contain UTF-8 encoded Unicode graphic characters as well as tab (\t), carriage return  $(\n\rangle r)$ , and line feed  $(\n\rangle n)$ .

4. Generate CI request id and create request directory.

For each CI request a unique id (UUID) is generated and a request subdirectory is created in the ci-data directory with this id as its name.

5. Save the CI request manifest into the request directory.

The CI request manifest is saved as request.manifest into the request subdirectory created on the previous step.

6. Save the CI overrides manifest into the request directory.

If the CI overrides manifest is uploaded, then it is saved as overrides.manifest into the request subdirectory.

7. Invoke the CI handler program.

If ci-handler is configured, invoke the handler program passing to it additional arguments specified with ci-handler-argument (if any) followed by the absolute path to the CI request directory.

The handler program is expected to write the CI result manifest to stdout and terminate with the zero exit status. A non-zero exit status is treated as an internal error. The handler program's stderr is logged.

Note that the handler program should report temporary server errors (service overload, network connectivity loss, etc.) via the CI result manifest status values in the [500-599] range (HTTP server error) rather than via a non-zero exit status.

The handler program assumes ownership of the CI request directory and can move/remove it. If after the handler program terminates the request directory still exists, then it is handled by brep depending on the handler process exit status and the CI result manifest status value. If the process has terminated abnormally or with a non-zero exit status or the result manifest status is in the [500-599] range (HTTP server error), then the directory is saved for troubleshooting by appending the .fail extension to its name. Otherwise, if the status is in the [400-499] range (HTTP client error), then the directory is removed. If the directory is left in place by the handler or is saved for troubleshooting, then the CI result manifest is saved as result.manifest into this directory, next to the request manifest.

If ci-handler-timeout is configured and the handler program does not exit in the allotted time, then it is killed and its termination is treated as abnormal.

If the handler program is not specified, then the following CI result manifest is implied:

status: 200 message: CI request is queued reference: <request-id>

8. Send the CI request email.

If ci-email is configured, send an email to this address containing the CI request manifest, the potentially empty CI overrides manifest, and the CI result manifest.

9. Respond to the client.

Respond to the client with the CI result manifest and its status value as the HTTP status code.

Check violations that are explicitly mentioned above are always reported with the CI result manifest. Other errors (for example, internal server errors) might be reported with unformatted text, including HTML.

If the CI request contains the interactive parameter, then the CI service provides the execution environment login information for each test and stops them at the specified breakpoint.

Pre-defined breakpoint ids are error and warning. The breakpoint id is included into the CI request manifest and the CI service must at least handle error but may recognize additional ids (build phase/command identifiers, etc).

If the CI request contains the simulate parameter, then the CI service simulates the specified outcome of the CI process without actually performing any externally visible actions (e.g., testing the package, publishing the result, etc). Note that the CI request email  $(ci-email)$  is not sent for simulated requests.

Pre-defined simulation outcome values are internal-error-text, internal-error-html, and success. The simulation outcome is included into the CI request manifest and the handler program must at least handle success but may recognize additional outcomes.

#### <span id="page-10-0"></span>**2.1 CI Request Manifest**

The CI request manifest starts with the below values and in that order optionally followed by additional values in the unspecified order corresponding to the custom request parameters.

```
id: <request-id>
repository: <url>
[package]: <name>[/<version>]
[interactive]: <br />breakpoint>
[simulate]: <outcome>
timestamp: <date-time>
[client-ip]: <string>
[user-agent]: <string>
```
The package value can be repeated multiple times. The timestamp value is in the ISO-8601 <YYYY>-<MM>-<DD>T<hh>:<mm>:<ss>Z form (always UTC). Note also that client-ip can be IPv4 or IPv6.

#### <span id="page-10-1"></span>**2.2 CI Overrides Manifest**

The CI overrides manifest is a package manifest fragment that should be applied to all the packages being tested. The contained values override the whole value groups they belong to, resetting all the group values prior to being applied. Currently, only the following value groups can be overridden:

```
build-email build-{warning,error}-email
builds build-{include,exclude}
*-builds *-build-{include,exclude}
*-build-config
```
For the package configuration-specific build constraint overrides the corresponding configuration must exist in the package manifest. In contrast, the package configuration override (**\*-build-config**) adds a new configuration if it doesn't exist and updates the arguments of the existing configuration otherwise. In the former case, all the potential build constraint overrides for such a newly added configuration must follow the corresponding **\*-build-config** override.

Note that the build constraints group values (both common and build package configuration-specific) are overridden hierarchically so that the [**\*-**]**build-**{**include**,**exclude**} overrides don't affect the respective [**\*-**]**builds** values.

Note also that the common and build package configuration-specific build constraints group value overrides are mutually exclusive. If the common build constraints are overridden, then all the configuration-specific constraints are removed. Otherwise, if any configuration-specific constraints are overridden, then for the remaining configurations the build constraints are reset to **builds: none**.

See Package Manifest for details on these values.

### <span id="page-11-0"></span>**2.3 CI Result Manifest**

The CI result manifest starts with the below values and in that order optionally followed by additional values if returned by the handler program. If the CI request is successful, then the reference value must be present and contain a string that can be used to identify this request (for example, the CI request id).

```
status: <http-code>
message: <string>
[reference]: <string>
```
# <span id="page-11-1"></span>**3 Build Artifacts Upload**

The build artifacts upload functionality allows uploading archives of files generated as a byproduct of the package builds. Such archives as well as additional, repository-specific information can optionally be uploaded by the automated build bots via the HTTP POST method using the multipart/form-data content type (see the bbot documentation for details). The implementation in brep only handles uploading as well as basic actions and verification (build session resolution, agent authentication, checksum verification) expecting the rest of the upload logic to be handled by a separate entity according to the repository policy. Such an entity can be notified by brep about a new upload as an invocation of the *handler program* (as part of the HTTP request) and/or via email. It could also be a separate process that monitors the upload data directory.

For each upload request brep performs the following steps.

1. Determine upload type.

The upload type must be passed via the upload parameter in the query component of the request URL.

2. Verify upload size limit.

The upload form-data payload size must not exceed upload-max-size specific for this upload type.

3. Verify the required session, instance, archive, and sha256sum parameters are present. If brep is configured to perform agent authentication, then verify that the challenge parameter is also present. See the Result Request Manifest for semantics of the session and challenge parameters.

The archive parameter must be the build artifacts archive upload while sha256sum must be its 64 characters SHA256 checksum calculated in the binary mode.

4. Verify other parameters are valid manifest name/value pairs.

The value can only contain UTF-8 encoded Unicode graphic characters as well as tab  $(\n\cdot t)$ , carriage return  $(\n\cdot r)$ , and line feed  $(\n\cdot n)$ .

5. Resolve the session.

Resolve the session parameter value to the actual package build information.

6. Authenticate the build bot agent.

Use the challenge parameter value and the resolved package build information to authenticate the agent, if configured to do so.

7. Generate upload request id and create request directory.

For each upload request a unique id (UUID) is generated and a request subdirectory is created in the upload-data directory with this id as its name.

8. Save the upload archive into the request directory and verify its checksum.

The archive is saved using the submitted name, and its checksum is calculated and compared to the submitted checksum.

9. Save the upload request manifest into the request directory.

The upload request manifest is saved as request.manifest into the request subdirectory next to the archive.

10. Invoke the upload handler program.

If upload-handler is configured, invoke the handler program passing to it additional arguments specified with upload-handler-argument (if any) followed by the absolute path to the upload request directory.

The handler program is expected to write the upload result manifest to stdout and terminate with the zero exit status. A non-zero exit status is treated as an internal error. The handler program's stderr is logged.

Note that the handler program should report temporary server errors (service overload, network connectivity loss, etc.) via the upload result manifest status values in the [500-599] range (HTTP server error) rather than via a non-zero exit status.

The handler program assumes ownership of the upload request directory and can move/remove it. If after the handler program terminates the request directory still exists, then it is handled by brep depending on the handler process exit status and the upload result manifest status value. If the process has terminated abnormally or with a non-zero exit status or the result manifest status is in the [500-599] range (HTTP server error), then the directory is saved for troubleshooting by appending the .  $f$ ail extension to its name. Otherwise, if the status is in the [400-499] range (HTTP client error), then the directory is removed. If the directory is left in place by the handler or is saved for troubleshooting, then the upload result manifest is saved as result.manifest into this directory, next to the request manifest.

If upload-handler-timeout is configured and the handler program does not exit in the allotted time, then it is killed and its termination is treated as abnormal.

If the handler program is not specified, then the following upload result manifest is implied:

```
status: 200
message: <upload-type> upload is queued
reference: <request-id>
```
11. Send the upload email.

If upload-email is configured, send an email to this address containing the upload request manifest and the upload result manifest.

12. Respond to the client.

Respond to the client with the upload result manifest and its status value as the HTTP status code.

Check violations (max size, etc) that are explicitly mentioned above are always reported with the upload result manifest. Other errors (for example, internal server errors) might be reported with unformatted text, including HTML.

### <span id="page-13-0"></span>**3.1 Upload Request Manifest**

The upload request manifest starts with the below values and in that order optionally followed by additional values in the unspecified order corresponding to the custom request parameters.

```
id: <request-id>
session: <session-id>
instance: <name>
archive: <name>
sha256sum: <sum>
timestamp: <date-time>
name: < name>
```

```
version: <version>
project: <name>
target-config: <name>
package-config: <name>
target: <target-triplet>
[tenant]: <tenant-id>
toolchain-name: <name>
toolchain-version: <standard-version>
repository-name: <canonical-name>
machine-name: <name>
machine-summary: <text>
```
The timestamp value is in the ISO-8601 <YYYY>-<MM>-<DD>T<hh>:<mm>:<ss>Z form (always UTC).

#### <span id="page-14-0"></span>**3.2 Upload Result Manifest**

The upload result manifest starts with the below values and in that order optionally followed by additional values if returned by the handler program. If the upload request is successful, then the reference value must be present and contain a string that can be used to identify this request (for example, the upload request id).

```
status: <http-code>
message: <string>
[reference]: <string>
```